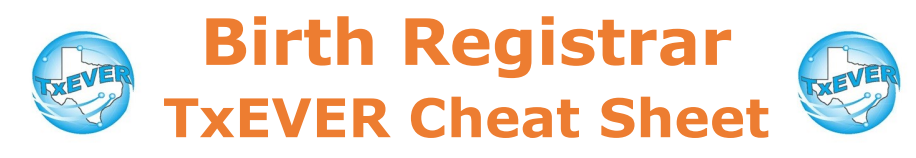

### *Birth Checklist***:**

- 1. Go to birth module, then Functions  $\rightarrow$  Birth Registration
	- $\bullet$  Midwife locations: Functions  $\rightarrow$  Midwife Registration
- 2. Create new record and complete data entry
- 3. Sign any AOPs
- 4. Sign Verification of Birth Facts
- 5. Certify record
- 6. Release record

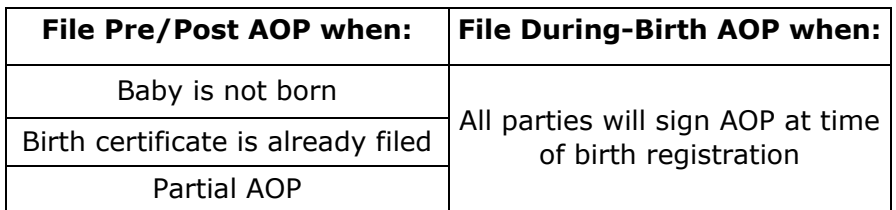

## *Pre/Post-Birth AOP vs. During-Birth AOP*

See the AOP Certified Entity Cheat Sheet for AOP checklists.

#### *Certifier Tab:*

- 1. Ensure the certifier and attendant are in the library maintenance table
- 2. Go to the certifier tab of birth record and click the  $\mathbb{P}^1$ green magnifying glass near "Attendant"
- 3. Enter the first 3 letters of the person's last name and click OK
- 4. Select the person's name from the attendant dropdown menu.
- 5. Repeat with the magnifying glass near "Certifier"

#### *Certifier Tab for Home Births:*

Midwife information is automatically populated for attendant/ certifier on records registered at midwife locations (home births).

Local registrar information is automatically populated for certifier on records registered at local registrar locations (home births). Add title, city, and zip.

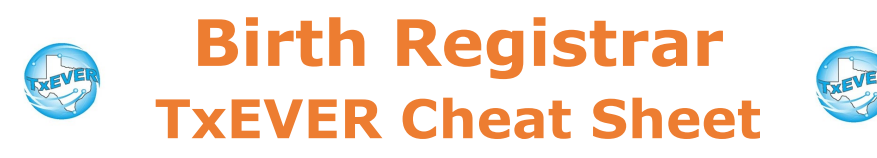

*Website:* https://txever.dshs.texas.gov/TxEverUI/Welcome.htm

*Help Desk Email*: help-txever@dshs.texas.gov

## *Keyboard Shortcuts:*

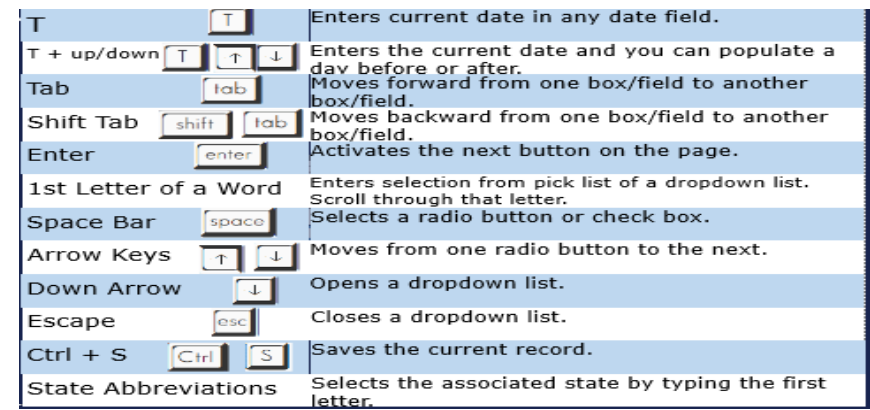

# *Diacritical Marks:*

Press and hold "ALT" key, type 3 digit code, release the "ALT" key

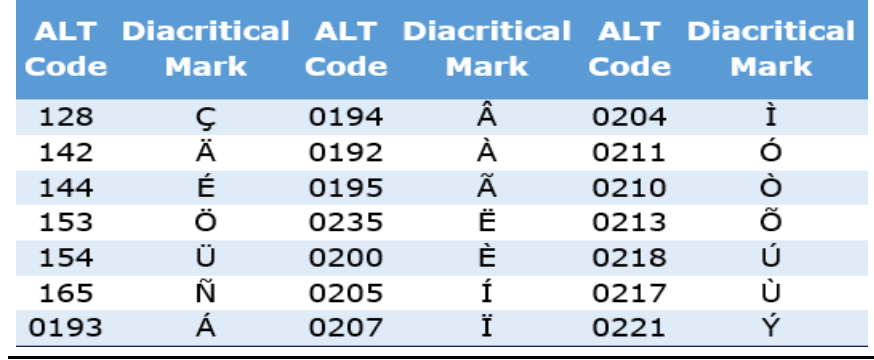

Questions? Contact the TxEVER team at [txeverinfo@dshs.texas.gov](mailto:txever@dshs.texas.gov) or 512-776-3010.

*10/4/18 version 1.0*